# **National Music Camp of Canada's**  1st Annual Solo Competition

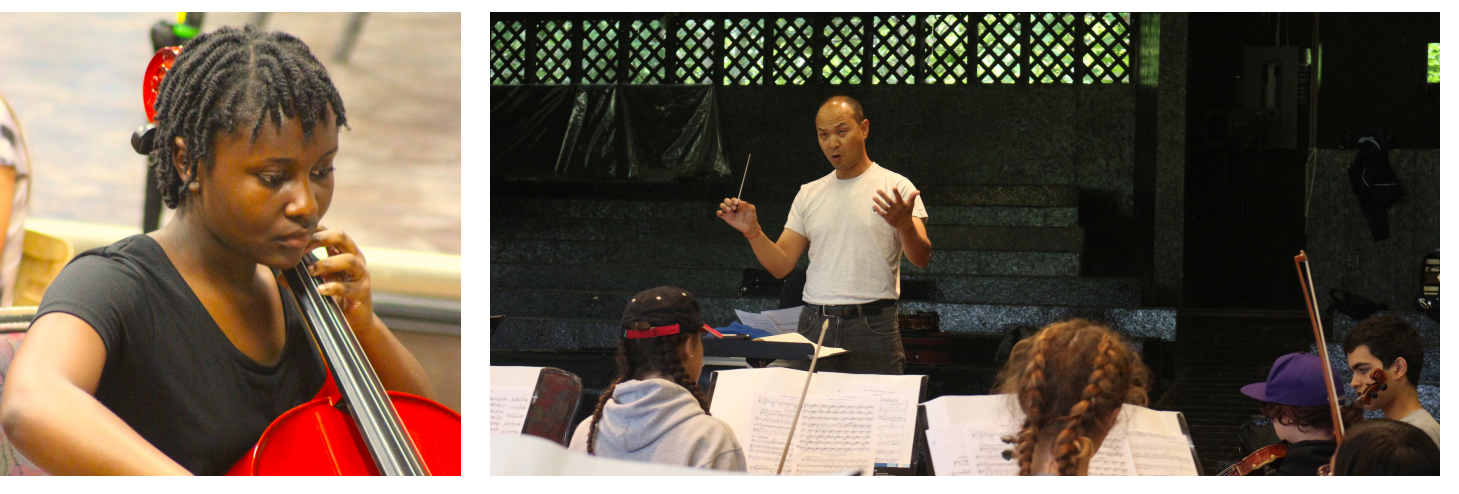

## **Enter to Win at NMC!**

Our grand prize winner will **perform a solo with the Symphony Orchestra at camp!** The grand prize also includes a **50% rebate** of the camp fee, plus a **private lesson** and **swag bag**! Runners-up will receive the **swag bag** and a **private lesson** at camp!

You must be studying an orchestral instrument to be eligible for the competition. To enter, **register for Senior Camp**, then record a video (<7 min.) of yourself performing an intermediate-to-advanced solo. Your solo can be accompanied or unaccompanied - that's up to you! **Upload** your video to **YouTube** and send the link to **[mike@nationalmusiccamp.com](mailto:mike@nationalmusiccamp.com).** 

Applications must be submitted by **May 31st! Visit our website for more details**. Register now at:

## **[www.nationalmusiccamp.com](http://www.nationalmusiccamp.com)**

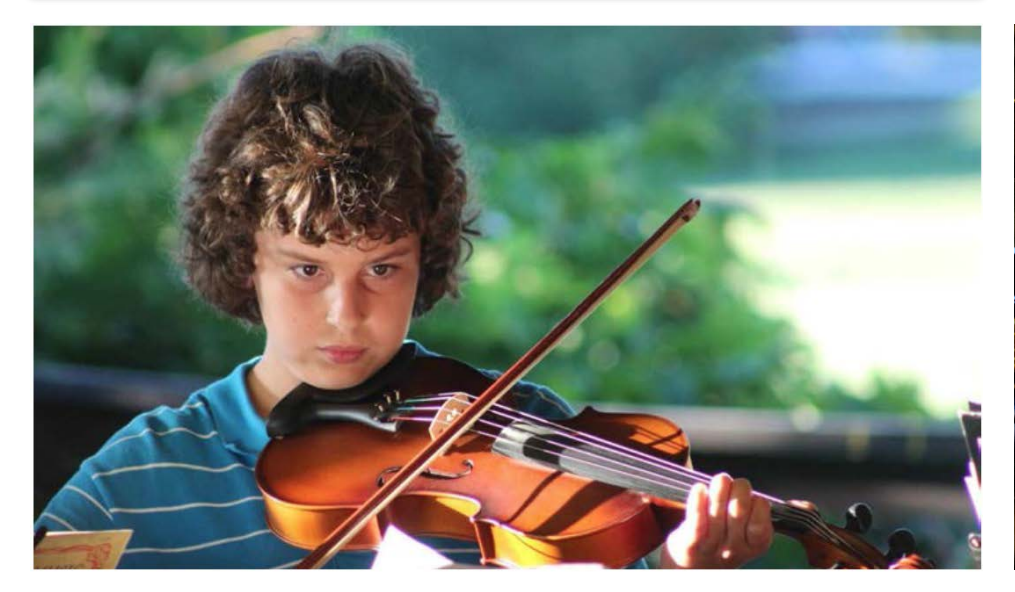

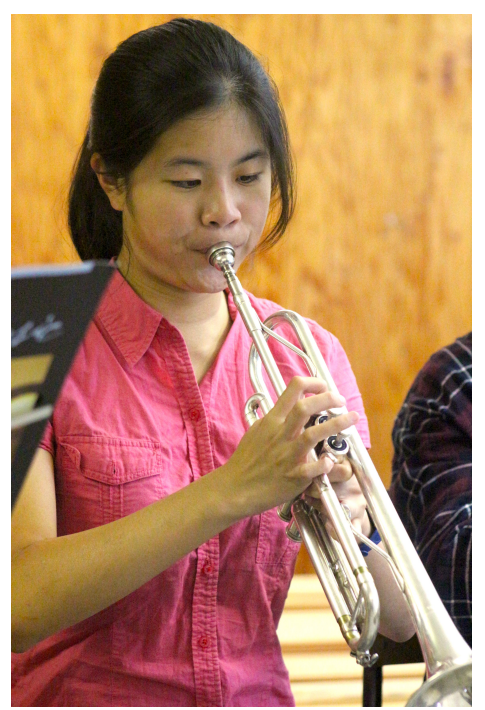

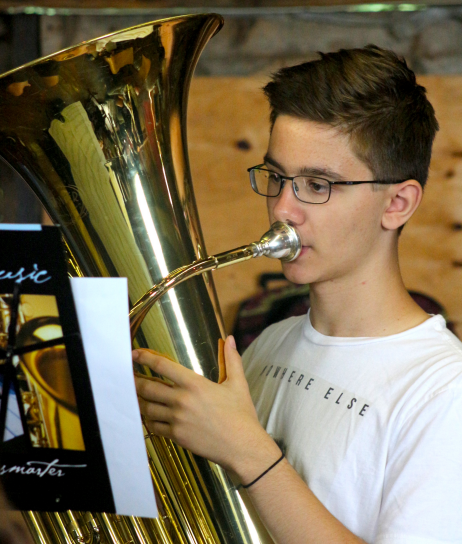

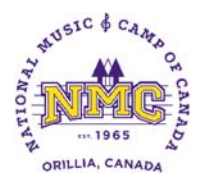

### **NMC 2016 FIRST ANNUAL SOLO COMPETITION AUDITIONS**

#### **Audition Process:**

#### **Instructions on making the audition video**

- You may use piano accompaniment or not at your discretion.
- NO EDITING IS ALLOWED. The audition must be recorded as one uninterrupted video.
- Announce your name at the beginning. Other than that, no voice recording is required.
- To avoid interruptions, make sure there will be no distractions during your recording time.

#### **Tips for making a better video for your audition**

- Equipment Try to use a digital video camera. A high end video camera is not necessary. If you do not have a camera ask your friends and family or music teachers and school if they have a camera you can borrow. Most high schools have video equipment which you can borrow for free or rent for a very low cost.
- Video Quality If you are using an HD (High Definition) camera, setting it to a lower resolution will save you time when uploading to YouTube (360p or 480p is good enough).
- Audio Quality If you can, set the sound quality to better or best stereo, but no need for "Surround Sound".
- Camera Position Try placing the camera 10 -20 ft. from where you will be playing. If the room is more
- echoic or live, placing the camera closer to you usually helps. Experiment with the placement of the camera and find where in the room it captures the best sound quality. Use headphones to listen to the playback. Headphones provide better sound quality than most laptop or camera speakers. Make some preliminary test recordings to find the best set-up for you. Adjust the video camera to show your whole body and your instrument from an angle so that we can see how you play. Ensure your music stand is not blocking the view.
- If possible have another person help you start and stop the camera so that you can focus on playing.
- Give yourself plenty of time.
- You may record practice runs, but only one uninterrupted video of the piece may be uploaded for consideration.

#### **Instructions for Uploading Your Audition to YouTube**

- Create a YouTube account or sign in to your existing account.
- Make sure you have a high enough limit to upload your audition. There is an "**Increase your limit**" function on the YouTube upload screen should you need it.
- Follow the instructions on YouTube to start uploading your video.
- After uploading your video, make sure you do the following:

Copy and paste the URL, also known as the link or web-address, for your audition video into an email addressed to mike@nationalmusiccamp.com. The URL of your audition video must be received by May 31, 2016 in order to be eligible. Please note that you must also be registered for NMC Senior Division on an orchestral instrument to be eligible.

You will be notified by mid-June if your audition video has been accepted. The results of the audition will be announced by the end of June.

If you have any questions, please direct them to the email address above. Thanks for participating!